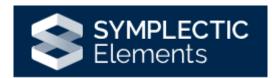

# Grants Module

## Introduction to the Grants Module

The Grants module can be found on your Elements homepage.

| Grants                       |          |
|------------------------------|----------|
| Claimed                      |          |
| <ul> <li>2 grants</li> </ul> |          |
| <ul> <li>2 grants</li> </ul> |          |
|                              |          |
|                              |          |
|                              |          |
|                              |          |
|                              |          |
|                              |          |
| + ADD NEW                    | VIEW ALL |

We have a daily feed for grants coming from Agresso PCB, which will populate your Elements profile, with successful grants from the **31st of July 2017**. Alternatively, you can manually add a grant into your Elements profile if your grant was awarded before this date or was awarded outside of the institution. If you are unsure, please contact <u>elementssupport@wlv.ac.uk</u> for further advice.

### Adding Manual Grants

If you are missing a grant and it is outside of the July 2017 threshold for PCB, you can manually add a grant to your profile. Click on the **+ Add New** link in the Grants module.

| Set strate     Image: Set strate     Image: Set strate <th>Add grant</th> <th></th> <th></th>                                                                                                    | Add grant                                                          |                                                                                                    |             |
|----------------------------------------------------------------------------------------------------|--------------------------------------------------------------------|----------------------------------------------------------------------------------------------------|-------------|
| Tragent?     Bragent?     Bragent?           Bragent?                 Bragent?                    Bragent?                                                                                                    | Grent privacy                                                      | This grant may be displayed publicly by University of                                                                                                    |             |
| bunder in the second second seco                                                                                                    | <ul> <li>What is your relationship with<br/>this grant?</li> </ul> | Secondary Investigator of Secondary Investigator Secondary Investigator Secondary Investigator Secondary Investigator Secondary Investigator Secondary Investigator |             |
|                                                                                                    |                                                                    | This grant and its relationship to you may be displayed publicly by                                                                                                 |             |
|                                                                                                    |                                                                    | Essential Information                                                                                                    |             |
| Punder reference       ?         • Funder reference       ?         • Funder       ?         • Funder       ?         <                                                                                                    | t Title                                                            |                                                                                                    |             |
|                                                                                                    |                                                                    |                                                                                                    | ?           |
|                                                                                                    | Punder reference                                                   |                                                                                                    | ?           |
| Funding type       ?         Description       ?         • Start care       ?         • Start care       ?         • Start care       ?         • Amount       ?         Starts       ?         URL       ?         URL       ?         Instantion       ?         Starts       ?         Starts       ?         Starts       ?         Starts       ?         Starts       ?         Starts       ?                                                                                                    | Funder name                                                        |                                                                                                    |             |
| Destructions<br>- Start date<br>- Start date<br>- Start d | 🛊 Funder Type                                                      | Select en option)                                                                                                    | ?           |
| Start date     Start date     S                                                                                                    | Funding type                                                       |                                                                                                    | ?           |
| Bind dare     Annunt     Unt     Unt     Unt     Constant of the second of the second of the se                                                                                                    | Description                                                        |                                                                                                    | ?           |
| Annum     Annum     A                                                                                                    | * Start date                                                       |                                                                                                    | ?           |
| Status<br>Unit<br>Reserves<br>Institute and and and and and and and and and and                                                                                                    | 뵺 End date                                                         | <b>—</b>                                                                                                    | ?           |
| URL RESERVES                                                                                                    | Amount                                                             |                                                                                                    | ?           |
| Reserves Internetives union con.                                                                                                    | Status                                                             |                                                                                                    | ?           |
|                                                                                                    | URL                                                                |                                                                                                    | ?           |
|                                                                                                    | Researchers                                                        | No Researches - cincor odd.                                                                                                    | ?           |
| CANCEL SAVE                                                                                                    |                                                                    |                                                                                                    | CANCEL SAVE |

A form will now appear for you to complete. All fields marked with a red asterisk must be completed as these are mandatory fields and without them being complete, you will be unable to save the record. If you click on the blue question marks this will provide you with guidance on what should be included in each field. Once the fields are complete, then click **Save**.

|                  | Essential Information |                                       |
|------------------|-----------------------|---------------------------------------|
| <b>≭</b> Title   |                       | Please enter the title of your grant. |
| Funder reference |                       | ?                                     |

You will then be presented with the grant record you have just created.

| e                                        |                                              |                            |                                                 |                          | C O                                                  |          |
|------------------------------------------|----------------------------------------------|----------------------------|-------------------------------------------------|--------------------------|------------------------------------------------------|----------|
|                                          |                                              | Element                    | s Grant Test Nov2                               | 3                        |                                                      |          |
| Data sources                             |                                              |                            |                                                 | 4-                       | 2                                                    |          |
| @P Manual<br>ID: FDEAF1E6-15F4-4         | Elements Grant Test<br>561-B2BE-7BA3A28B88F1 |                            |                                                 | 2 \$ ^                   | REPORTING D<br>01 Nov 2023 - 30 Nov 2                |          |
| Title:<br>Funder name:                   | Elements Grant Test I<br>Elements            | łov23                      |                                                 |                          | 14                                                   |          |
| Funder Type:<br>Start date:              | Other sources<br>01 Nov 2023                 |                            |                                                 |                          | RELATIONSH                                           | IIPS     |
| End date:<br>Amount:                     | 30 Nov 2023<br>GBP 500                       |                            |                                                 |                          | Users CREATE NEW                                     |          |
| Labels                                   |                                              |                            |                                                 |                          | HISTORY                                              |          |
| Fields of Research<br>(2008)<br>O labels | MeSH<br>O labels                             | Science-Metrix<br>O lobels | UN Sustainable<br>Development Goals<br>0 lobels | Unclassified<br>O labels | 17 Nev 2023   Monual grant  4:05  Loanne M  ADD NOTE | created. |
| EDIT                                     | EDIT                                         | EDIT                       | VIEW                                            | EDIT                     |                                                      |          |
|                                          |                                              |                            |                                                 | C C                      |                                                      |          |

To return to your profile, please click the **HOME** button in the top left corner of the Elements screen.

#### Missing Grants

If there is a grant missing from your homepage and it is a successful grant that was in progress after July 2017, you can search the system to find it.

Click Menu and then under **Reporting** select **System Search**.

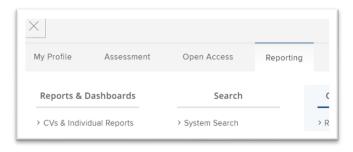

| System sear   | ch      |                      |        |
|---------------|---------|----------------------|--------|
| System Search | I       |                      |        |
|               | Search: | Simple      Advanced |        |
|               |         | Simple O Auvarced    | Search |
|               |         |                      |        |

Select **advanced** and a form will load.

| System Search               |                                                                                             |              |
|-----------------------------|---------------------------------------------------------------------------------------------|--------------|
| Search criteria             |                                                                                             |              |
| Mode:                       | 🔾 Simple 🛞 Advanced                                                                         |              |
| Search for:                 | ×                                                                                           |              |
|                             | Add keywords or names, or enter a wildcard (*) to use only the restrictions below.          |              |
| Date from:                  |                                                                                             |              |
|                             |                                                                                             |              |
|                             | Restrict the search with a date in ddimmiyyyy format, or leave blank.                       |              |
| Date to:                    |                                                                                             |              |
|                             | Restrict the search with a date in dolmmiyyyy format, or leave blank.                       |              |
| Search:                     | Publications                                                                                |              |
|                             | C Grants                                                                                    |              |
|                             | Professional activities                                                                     |              |
|                             | Organisational structures                                                                   |              |
|                             | Projects                                                                                    |              |
|                             | Pieces of equipment                                                                         |              |
|                             | Teaching activities                                                                         |              |
|                             | Records of impact.                                                                          |              |
|                             | 🛃 Journais                                                                                  |              |
|                             | Deposit advice                                                                              |              |
| Verification status:        | [no filter]                                                                                 |              |
| Return:                     | The Items above                                                                             |              |
|                             | The users related to the items above                                                        |              |
| 1. Restrict search to use   | s                                                                                           |              |
|                             | vidual users, or leave blank.<br>er at your institution and a drop-down list will appear.   |              |
| Choose the correct perso    | n then dick on the plus button to complete the process. Add more then one user if you wish. |              |
| Name (surname first):       |                                                                                             |              |
| Users                       |                                                                                             |              |
| You have not selected any   | y users.                                                                                    |              |
| 2. Restrict search to gro   | ups                                                                                         |              |
| Restrict the search by self | eding certain groups, or leave blank.                                                       |              |
| O University of Wolvert     | ampton                                                                                      |              |
|                             |                                                                                             | Reset Search |

Enter the grant title, uncheck all items from the search list but grants and then click **search**. Scroll down to see your results and click the magnified glass to see the full details of the record.

| esults                                        |                                                                                                   |     |
|-----------------------------------------------|---------------------------------------------------------------------------------------------------|-----|
|                                               | The search returned 2 results. Save this search.                                                  |     |
| 1–2 of 2                                      |                                                                                                   |     |
| Elements Grant Test Nov23                     |                                                                                                   |     |
| fitle: Elements Grant Test Nov23; Funder ref  | erence: [not entered]; Funder name: Elements; Description: [not entered]; URL: [not entered]      |     |
| Grant                                         |                                                                                                   | Q 🏇 |
| Elements Grants Test JM                       |                                                                                                   |     |
| Title: Elements Grants Test JM; Funder refere | ence: [not entered]; Funder name: British Academy; Description: Small Grant TEST; URL: [not enter | ed] |
| Grant                                         |                                                                                                   | Q 🏠 |

To link your record to this funding, you will need to create a relationship between these records. To do this, select the **create new** button in the **Relationships** section.

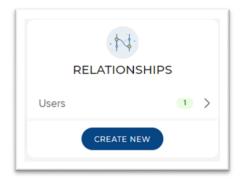

Click on the **user** button to create a link.

|                  |           | ect category to link to |                          |
|------------------|-----------|-------------------------|--------------------------|
| Publication      | Grant     | Professional activity   | Organisational structure |
| Project          | Equipment | User                    | Teaching activity        |
| Record of impact | Group     |                         |                          |

Then type your name (Surname first) under the **filters** section, this will bring up your profile. Select the profile, choose the correct relationship from the drop down **'link selected'** menu.

| lements Grant Test Nov23                                                                                                    |                     |                                                |                                         |
|----------------------------------------------------------------------------------------------------|---------------------|------------------------------------------------|-----------------------------------------|
| Link users to this grant Use the filters to search for users to associate with this grant. O type of relationship should be created. | nce selected, you o | can use the dropdown on th                     | ne Link Selected button to select which |
| Sort by: Last name (A to Z)                                                                                                    | 1-1 of 1            |                                                |                                         |
| Unselect all on page                                                                                                    |                     | So Link Selected                               | S Unlink Selected V Done                |
| BARFIELD, James Q                                                                                                    |                     | Funded by                                      |                                         |
| Admin                                                                                                    |                     | Primary investigator<br>of                     |                                         |
|                                                                                                    | 1-1 of 1            | Secondary<br>investigator of                   |                                         |
|                                                                                                    |                     | Primary investigator<br>(sub-project) of       |                                         |
|                                                                                                    |                     | Secondary<br>investigator (sub-<br>project) of |                                         |
|                                                                                                    |                     | Senior/key personnel<br>of                     |                                         |

This will create a link between your profile and the grant.

| elements Grant Test Nov2                                                                                                  | 3 14:51 Links have been updated X                                                                    |
|----------------------------------------------------------------------------------------------------|----------------------------------------------------------------------------------------------------|
| Link users to this grant<br>Use the filters to search for users to associate w<br>type of relationship should be created. | with this grant. Once selected, you can use the dropdown on the Link Selected button to select which |
| Sort by: Last name (A to Z) 🗸                                                                                             | 1-1 of 1                                                                                             |
| Select all on page                                                                                                    | 9 Link Selected ↓ St Unlink Selected ↓ Done                                                          |
| BARFIELD, James Q<br>Admin                                                                                                | Pending: Secondary investigator of ×                                                                 |
|                                                                                                    | 1-1 of 1                                                                                             |

You can follow the same process and **unlink** the selected profile if you make a mistake or click the red cross on the relationship.

If your grant cannot be found through the search and you think it should be displayed in Elements (i.e., after 31 July 2017), please contact <u>elementssupport@wlv.ac.uk</u> and we can investigate further.

If the grant missing was awarded before this date, then follow the "add a manual grant" to your profile steps.

## Viewing Grant Information

In order to view the details of your grants, click on the grants heading as shown below.

| Grants  | : |
|---------|---|
| Claimed |   |

You will then be presented with a list of grants you are associated with.

From this view you can see some more tabs – including summary, relationships, and sources. The '**summary'** gives a brief description of the record, '**relationships'** shows the existing user relationships with the grant, and '**sources'** shows where the information is coming from (which for Grants will always be Agresso).

#### Linking Users

If another Elements user is part of your grant, you can add them to your record. The grant will then appear on their profile too.

To link a user, select the **Relationships** tab and click the **plus** sign to add a new relationship.

| ×                 |                         | +            |
|-------------------|-------------------------|--------------|
| RELATIONSHIPS (3) | SOURCES (4) HISTORY (5) | Create links |
|                   |                         |              |

Click on the **user** button to create a link.

| Select category to link to |           |                       |                          |  |  |  |
|----------------------------|-----------|-----------------------|--------------------------|--|--|--|
| Publication                | Grant     | Professional activity | Organisational structure |  |  |  |
| Project                    | Equipment | User                  | Teaching activity        |  |  |  |
| Record of impact           | Group     |                       |                          |  |  |  |

Enter the users name (surname first) in the Filter box provided. Select them and click a relationship from the 'Link Selected' drop down menu.

| lements Grant Test Nov23                                                                                                    |                          |                                                         |                                      |
|----------------------------------------------------------------------------------------------------|--------------------------|---------------------------------------------------------|--------------------------------------|
| Link users to this grant Use the filters to search for users to associate with this gran type of relationship should be created. | nt. Once selected, you c | an use the dropdown on the Link Sel                     | ected button to select which         |
| Sort by: Last name (A to Z) 🐱                                                                                                    | 1-1 of 1                 |                                                         |                                      |
| Unselect all on page                                                                                                    |                          | <b>%</b> Link Selected ∧ S <sup>™</sup> <sub>5</sub> Ur | nlink Selected                       |
| Unselect all on page                                                                                                    | -                        |                                                         | ∧ Signature And Selected V Done Done |
| BARFIELD, James Q                                                                                                    |                          | Funded by                                               |                                      |
| Admin                                                                                                    |                          | Primary investigator<br>of                              |                                      |
|                                                                                                    | 1-1 of 1                 |                                                         |                                      |
|                                                                                                    |                          | Secondary<br>investigator of                            |                                      |
|                                                                                                    |                          | Primary investigator<br>(sub-project) of                |                                      |
|                                                                                                    |                          | Secondary<br>investigator (sub-<br>project) of          |                                      |
|                                                                                                    |                          | Senior/key personnel of                                 |                                      |

This will create a link between the user profile and the grant.

## Grant Actions

For each grant record, you will see an action area. These actions are consistently used across the other modules within Elements.

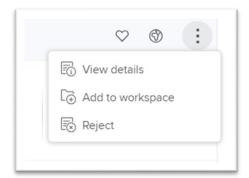

- The **heart** is to mark the publication as a favourite. This will appear at the top of your Elements profile within the Publications section.
- The **Globe** icon is to manage privacy settings for example to personally see records on your profile but to hide them from other Elements users, or from the public view of your profile.
- Click **View details** to view the full details of the publication.
- Add to workspace is usually used if you are joining together or splitting records.
- **Reject** will disassociate yourself with the item (remove the record to rejected).